# لوخدلا ليجست دامتعا تانايب دادعإ ةيفيك لوصولا مت نيتيجراخ تانايب يتدعاقل DBWorker ةيلمع ةطساوب امهيلإ  $\overline{\phantom{a}}$

## المحتويات

[المقدمة](#page-0-0) [المتطلبات الأساسية](#page-0-1) [المتطلبات](#page-0-2) [المكونات المستخدمة](#page-0-3) [الاصطلاحات](#page-0-4) [معلومات أساسية](#page-1-0) [إعداد بيانات اعتماد تسجيل الدخول](#page-1-1) [معلومات ذات صلة](#page-2-0)

### <span id="page-0-0"></span>المقدمة

يوضح هذا المستند كيفية إعداد بيانات اعتماد تسجيل الدخول لقاعدتي بيانات خارجيتين تم الوصول إليهما بواسطة .Cisco Intelligent Contact Management (ICM في بيئة Cisco Intelligent Contact Management).

## <span id="page-0-1"></span>المتطلبات الأساسية

#### <span id="page-0-2"></span>المتطلبات

يجب أن يكون قراء هذا المستند على دراية بما يلي:

- Cisco ICM ●
- قاعدة بيانات SQL Microsoft

#### <span id="page-0-3"></span>المكونات المستخدمة

تستند المعلومات الواردة في هذا المستند إلى إصدارات البرامج والمكونات المادية:

5 الإصدار ،Cisco ICM ●

Service Pack 2 الخدمة حزمة مع Enterprise أو Microsoft SQL Server 2000 Standard إصدار● تم إنشاء المعلومات الواردة في هذا المستند من الأجهزة الموجودة في بيئة معملية خاصة. بدأت جميع الأجهزة المُستخدمة في هذا المستند بتكوين ممسوح (افتراضي). إذا كانت شبكتك مباشرة، فتأكد من فهمك للتأثير المحتمل لأي أمر.

#### <span id="page-0-4"></span>الاصطلاحات

### <span id="page-1-0"></span>معلومات أساسية

تعتبر عملية DBWorker التي يتم تشغيلها على Cisco CallRouter مسؤولة عن تسجيل الدخول والبحث عن قاعدة بيانات المضيف. إنها العملية التي تقوم باستعلام قواعد البيانات الخارجية وتستخدم تلك البيانات عند توجيه المكالمات. في الإصدار x.4.5 من Cisco ICM والإصدارات الأقدم، يمكنك تشغيل exetting.exe لإعداد بيانات اعتماد تسجيل الدخول لقاعدة بيانات إثنين أو أكثر. مع إصدار ICM Cisco الإصدار ،4.6 لم يعد exe.rtsetting مدعوما. يجب تشغيل إما regedit أو 32regedt لإعداد بيانات اعتماد تسجيل الدخول لقاعدة البيانات الخارجية.

## <span id="page-1-1"></span>إعداد بيانات اعتماد تسجيل الدخول

لكي تتمكن عملية DBWorker من الوصول إلى قواعد البيانات الخارجية، يلزم إدخال اسم الخادم واسم قاعدة البيانات الخارجية والمجال والمستخدم وكلمة المرور في مفتاح تسجيل SQLLogin. عند محاولة عملية DBWorker الاتصال عن بعد بقاعدة البيانات الخارجية، يتحقق النظام من مفتاح تسجيل SQLogin، كما هو موضح هنا، لبيانات اعتماد تسجيل الدخول:

للإصدارات x.5 والإصدارات الأحدث:

```
\<HKEY_LOCAL_MACHINE\SOFTWARE\Cisco Systems, Inc.\ICM\<cust_inst
      router_inst\Router\CurrentVersion\Configuration\Database 
                                           للإصدارات السابقة ل :5.0
```

```
\HKEY_LoCAL_MACHINE\SOFTWARE\Geotel\ICR\<cust_inst>\<router_inst>\Router
                                   CurrentVersion\Configuraton\Database 
  ملاحظة: يتم عرض مفاتيح التسجيل الواردة أعلاه على سطرين بسبب قيود المساحة.
```
الفاصلة هي المحدد لفصل البيانات لقواعد البيانات المنفصلة. هذا مثال يوضح بيانات اعتماد تسجيل الدخول لقاعدة بيانات خارجيين:

```
\\,(SQLLogin"="\\ServerA\DatabaseA=(domain\user,password"
                    "(ServerB\DatabaseB=(domain\user,password 
ملاحظة: يتم عرض المثال المذكور أعلاه على سطرين بسبب قيود المساحة.
```
- ServerA هو اسم أول خادم SQL.
- DatabaseA هو اسم قاعدة البيانات على خادم SQL الأول.
	- ServerB هو اسم خادم SQL الثاني.
- DatabaseB هو اسم قاعدة البيانات على خادم SQL الثاني.
	- domain\user، **كلمة المرور** هي مسوغات تسجيل الدخول.

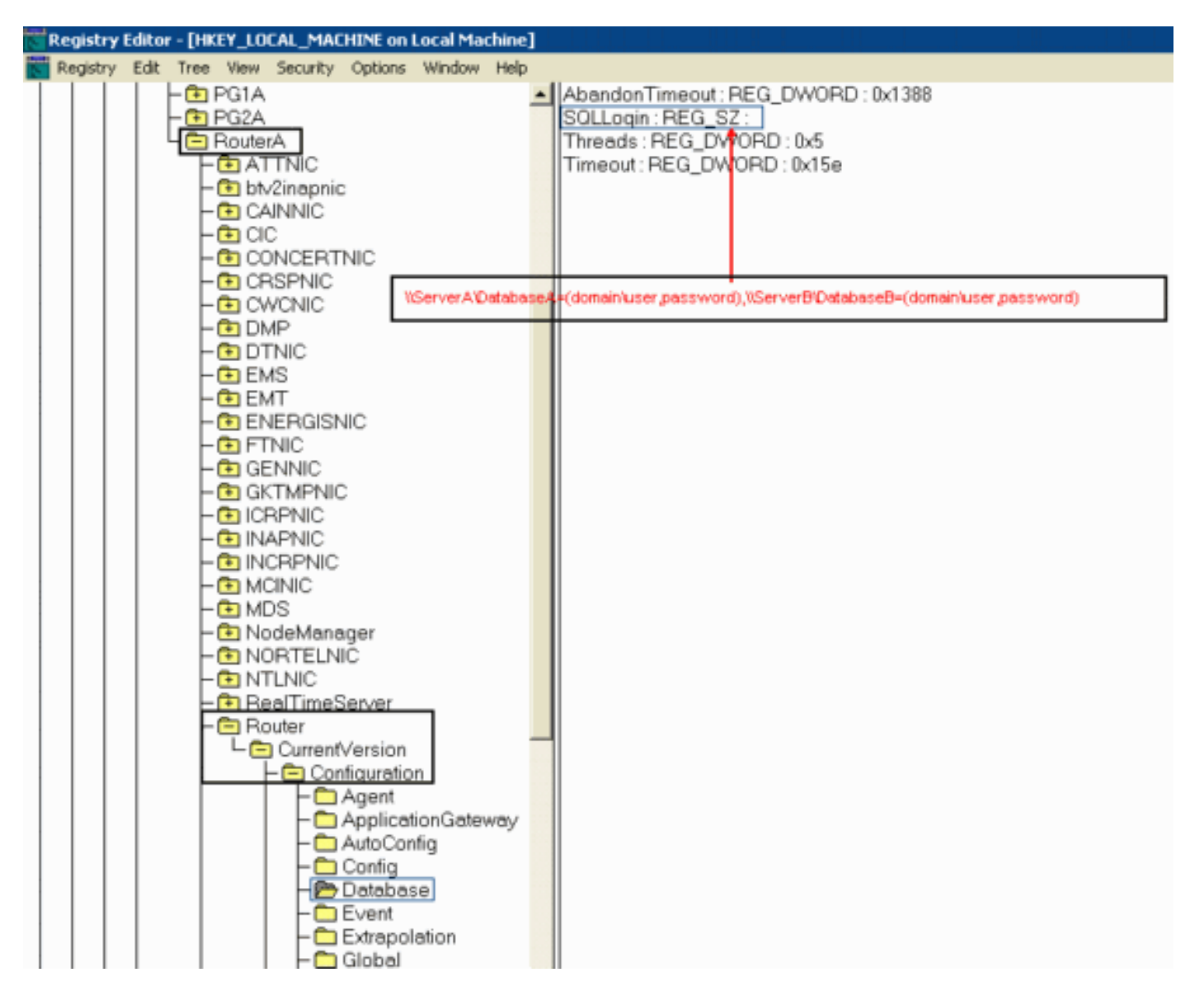

بعد تعيين القيمة، قم بتنفيذ الخطوات التالية:

- .1 إغلاق عملية DBWorker) تتم إعادة تشغيلها تلقائيا).
	- .2 تحقق من إجراء الاتصال.

#### <span id="page-2-0"></span>معلومات ذات صلة

- [كيفية إعداد قاعدة بيانات خارجية ليتم الوصول إليها من قبل DBWorker](//www.cisco.com/en/US/products/sw/custcosw/ps1001/products_tech_note09186a008009490f.shtml?referring_site=bodynav)
	- [الدعم الفني Systems Cisco](//www.cisco.com/cisco/web/support/index.html?referring_site=bodynav)

ةمجرتلا هذه لوح

ةي الآلال تاين تان تان تان ان الماساب دنت الأمانية عام الثانية التالية تم ملابات أولان أعيمته من معت $\cup$  معدد عامل من من ميدة تاريما $\cup$ والم ميدين في عيمرية أن على مي امك ققيقا الأفال المعان المعالم في الأقال في الأفاق التي توكير المالم الما Cisco يلخت .فرتحم مجرتم اهمدقي يتلا ةيفارتحالا ةمجرتلا عم لاحلا وه ىل| اًمئاد عوجرلاب يصوُتو تامجرتلl مذه ققد نع امتيلوئسم Systems ارامستناه انالانهاني إنهاني للسابلة طربة متوقيا.